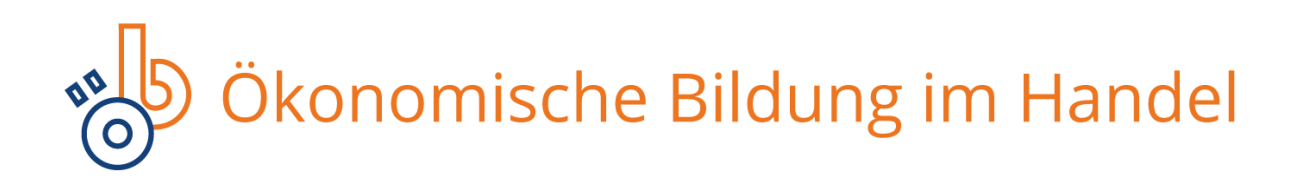

## **Wie gehen Sie vor, nachdem Sie eine Dinoeb-ZIP-Datei heruntergeladen haben?**

## **Allgemeines zu den Lerneinheiten:**

- Die einzelnen Lerneinheiten können von einer **Lernplattform** oder von einem **Webserver** (online) aus gestartet werden.
- Die Lerneinheiten sind **nicht vom File-System (offline) startbar**!
- **Die Zip-Files sind gepackte Archive ohne einen extra Ordner auf der ersten Ebene!**

## **Verwendung als SCORM-Lerneinheit auf einer Lernplattform:**

- In der Regel verlangen Lernplattformen aus externe Quellen stammende SCORM-Lerneinheiten als zip-Datei (Zip-Archiv).
- Diese zip-Archive müssen auf der obersten Ebene die Datei "imsmanifest.xml" beinhalten. Die enthaltenden Dateien und Ordner dürfen also nicht in einem extra Ordner liegen.
- Die Dinoeb-Zip-Dateien sind genau so aufgebaut **und können deshalb unverändert, direkt auf eine Lernplattform über deren angebotene Import-Möglichkeit hochgeladen werden.**

## **Verwendung auf einem Webserver:**

- **Achtung! Die Zip-Files sind gepackte Archive ohne einen extra Ordner auf der ersten Ebene!**

Achten Sie deshalb darauf, dass der Ordner in einen leeren Ordner entpackt wird. (Sonst liegen die enthaltenen Dateien direkt neben der Zip-Datei zerstreut.)

- Entpacken Sie den heruntergeladenen Zip-Ordner. (z.B. Windows: Rechtsklick auf den Zip-Ordner -> "Alle extrahieren" -> "Extrahieren")
- Stellen Sie den entpackten Ordner auf Ihrem Webserver bereit, indem Sie ihn über ein FTP-Programm auf den Server hochladen.